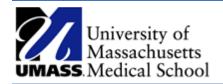

View An ePAF Job Aid

## Overview

This job aid outlines how to view a funding change ePAF (electronic personnel action form). ePAF's are created by department initiators and are electronically routed for approvals.

## View an ePAF

- 1. Log into HR Direct and navigate to the ePAF Home Page.
  - a. Access NavBar by selecting the Compass and choose **Department Self Service** and then the **Epaf Home Page.**

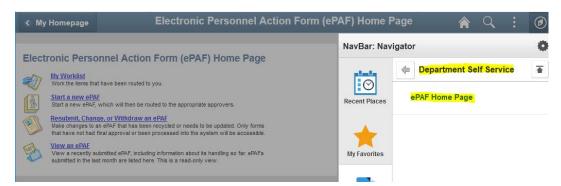

2. Click on the View an **ePAF link**.

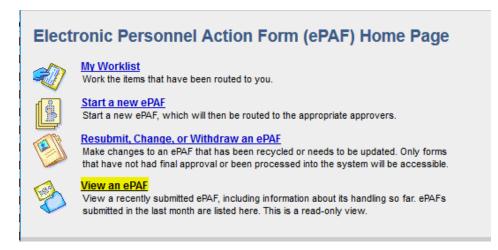

3. Search for an ePAF by entering the EForm ID, Employee ID or any of the other search options on the page.

## ePAF Employee History

Enter any information you have and click Search. Leave fields blank for a list of all values.

| eForm ID             | begins with |        |            |    |        |
|----------------------|-------------|--------|------------|----|--------|
| Empl ID              | begins with | $\sim$ |            |    |        |
| Empl Record          | = ~         |        |            |    |        |
| Name                 | begins with | $\sim$ |            |    |        |
| Last Name            | begins with | $\sim$ |            |    |        |
| Workflow Form Type   | begins with | ~      |            | Q  |        |
| Vorkflow Form Status | = ~         |        |            |    | $\sim$ |
| Original Operator    | begins with | $\sim$ |            |    |        |
| Originated Date From | >= ~        |        | 08/05/2018 | 31 |        |
| Originated Date Thru | <= ~        |        |            | 31 |        |
| Last Operator        | begins with | $\sim$ |            |    |        |
| Case Sensitive       |             |        |            |    |        |

For example search using a date range in the Originated field to view a list of ePAFs including the workflow status.

| Find an Existing Value           |                           |                    |                        |                   |               |               |               |          |
|----------------------------------|---------------------------|--------------------|------------------------|-------------------|---------------|---------------|---------------|----------|
| Search Criteria                  |                           |                    |                        |                   |               |               |               |          |
|                                  |                           |                    |                        |                   |               |               |               |          |
| eForm ID begins with 🗸           |                           |                    |                        |                   |               |               |               |          |
| Empl ID begins with V            |                           |                    |                        |                   |               |               |               |          |
| Empl Record =                    |                           |                    |                        |                   |               |               |               |          |
| Name begins with 🗸               |                           |                    |                        |                   |               |               |               |          |
| Last Name begins with 🗸          |                           |                    |                        |                   |               |               |               |          |
| Workflow Form Type begins with 🗸 |                           | 2                  |                        |                   |               |               |               |          |
| Workflow Form Status =           |                           | $\sim$             |                        |                   |               |               |               |          |
| Original Operator begins with 🗸  |                           |                    |                        |                   |               |               |               |          |
| Originated Date From >= V        | 07/15/2018                |                    |                        |                   |               |               |               |          |
| Originated Date Thru <= 🗸        | 09/04/2018                | i)                 |                        |                   |               |               |               |          |
| Last Operator begins with 🗸      |                           |                    |                        |                   |               |               |               |          |
| Case Sensitive                   |                           |                    |                        |                   |               |               |               |          |
|                                  |                           |                    |                        |                   |               |               |               |          |
|                                  | -8                        |                    |                        |                   |               |               |               |          |
| Search Clear Basic Search        | ch 📴 Save Search Criteria |                    |                        |                   |               |               |               |          |
| Search Results                   |                           |                    | 1                      |                   |               |               |               |          |
| View All                         |                           |                    |                        |                   |               | First         | (1-3 of 3     | Eas      |
| Empl ID Empl Record eForm ID     | Name Last Name            | Workflow Form Type | e Workflow Form Status | Original Operator | Original Date | Last Operator | Last Date Dep | partment |
| 10. 1 231399                     |                           | JOBCHANGE          | Part Apprv             |                   | 07/19/2018    |               | 07/23/2018 W  |          |
| 10. 1 231606                     |                           | TERMLVRET          | Executed               |                   | 07/23/2018    |               | 07/23/2018 W  |          |
| 10 5 231743                      |                           | TERMLVRET          | Executed               | 10                | 07/23/2018    | 10210130      | 07/24/2018 W. |          |

Enter any information you have and click Search. Leave fields blank for a list of all values.

4. Click on the link to view the form.

5. The summary screen displays for the selected ePAF. Scroll to the bottom of the page and click next to view the status page.

|                       | 1.0            |                            |                               |                                          |            |
|-----------------------|----------------|----------------------------|-------------------------------|------------------------------------------|------------|
| Pay Group:            | UMW            | UMass Worcester            |                               |                                          |            |
| Empl Class            | 1              | Faculty-Calendar Year      | J                             | ob Indicator                             |            |
| Workgroup:            | W_FAC          | Faculty                    | FI                            | ICA Status                               | Medcr only |
| Taskgroup:            | UM_EXP         | Exception Taskgroup        |                               |                                          |            |
| Time and Labor Schedu | ıle            |                            |                               |                                          |            |
| Schedule ID:          |                |                            |                               |                                          |            |
| Schedule different    | from standard? | Select Schedule ID         |                               |                                          |            |
| Schedule Description: |                |                            |                               |                                          |            |
|                       |                |                            |                               |                                          |            |
| File Attachments      |                | Personalize   Find   🗖   🟙 |                               | Last                                     |            |
| View Descri           |                |                            | Attachment Id                 |                                          |            |
| 1 View Other          |                |                            | 100023782018-06-1<br>12.02.05 | 18-                                      |            |
| Comments              |                |                            |                               |                                          |            |
| Comment History:      |                | << Prev                    | ious Next >                   | >>                                       |            |
|                       |                | << Sea                     |                               |                                          |            |
|                       |                |                            |                               | e la la la la la la la la la la la la la |            |

6. The status page includes a summary of the workflow information, the process visualizer and a transaction log.

| View Hi            | re                                          |                    |                   | by<br>BI GIDEON TA   | YLOR          |      |
|--------------------|---------------------------------------------|--------------------|-------------------|----------------------|---------------|------|
| Step 2 of 2        | : Form Hist                                 | ory                |                   |                      | 0             |      |
| View the form      | data below. Cl                              | ok Next for the Fi | orm History page. |                      |               |      |
| FormList Fie       | lds                                         |                    |                   |                      |               |      |
|                    | eForm ID                                    | . 4333             | Workflow Form     | On Hold              |               |      |
| Workfl             | ow Form Type                                | E HIRE             | Status:           |                      |               |      |
|                    | - 0                                         | : TESTGT100847     |                   | A.                   |               |      |
| La                 | of By Alternation                           |                    |                   |                      |               |      |
|                    | ving RoleUser<br>lext Approving<br>RoleName | 3                  | ł                 | Who can work this f  | orm?          |      |
| Process Visu       | alizer                                      |                    |                   |                      |               |      |
| 1<br>(TESTÖT100641 |                                             | ONJŠT_DEPT_APR     |                   | » ()))<br>N НОМ_ОТ_Р | HOIM ST. PALO | > HO |
|                    | >                                           |                    | 10 integration    | > )                  |               |      |

|   | Current DateTime         | Role Name         | User ID | User Description | Form Action | Workflow Form<br>Status | Skip Stamp |
|---|--------------------------|-------------------|---------|------------------|-------------|-------------------------|------------|
| 1 | 06/18/2018<br>12:03:30PM | HCMU_GT_INITIATOR | 1       | []               | Submit      | Pending                 |            |

7. To view a list of users who have access to this form, click on the link Who can work this form?

| View Job Change                                                                          | by<br>GIDEON TAYLOR     |
|------------------------------------------------------------------------------------------|-------------------------|
| Step 2 of 2: Form History                                                                | 0                       |
| The history and audit trail of the form is displayed below.                              |                         |
| FormList Fields                                                                          |                         |
| eForm ID: 226767 Workflow Form<br>Status:<br>Workflow Form Type: JOBCHANGE               | Executed                |
| Original Operator: 1( L<br>Original DateTime: 06/18/2018 12:03:30PM                      |                         |
| Last Operator: 1 C<br>Last By Alternate Operator:<br>Last DateTime: 06/20/2018 7:41:55AM |                         |
| Next Approving RoleUser:<br>Next Approving RoleName:                                     | Who can work this form? |

## The list will open in a new window.

|                             |           | 🖉 New Window 📍 Help 📝 Customize Page 🚆 http |
|-----------------------------|-----------|---------------------------------------------|
| Current Form Worklist Items |           |                                             |
| TESTGT10004158              | Gai       | @umassmed.edu                               |
| TESTGT10008783              | Philip    | <u>@umassp.edu</u>                          |
| TESTGT10040194              | Nancy     | @umassmed.edu                               |
| TESTGT10151998              | Cheryl    | <u>Bumassmed.edu</u>                        |
| TESTSC10008888              | Test Alan | @umassp.edu                                 |
| TESTSC10029700              | Test Ji   | @umassp.edu                                 |
| TESTSC10084878              | Test Jeff | @umassp.edu                                 |
| TESTSCC10008888             | Test Alan | @umassp.edu                                 |